# **УДК : 681.3;377.4 Матросова Н.М., Середа Х.В. Інститут інформаційних технологій і засобів навчання НАПН України**

# *ОСНОВНІ АСПЕКТИ СТВОРЕННЯ ІНФОРМАЦІЙНОЇ СИСТЕМИ МЕНЕДЖМЕНТУ НАУКОВИХ ДОСЛІДЖЕНЬ*

*У статті розглядаються принципи створення інформаційної системи менеджменту наукових досліджень. Описано вимоги до розробки корпоративних інформаційних систем автоматизації наукових досліджень. Представлено інформаційну систему менеджменту наукових досліджень у НАПН України ІС «Наукові дослідження». Описано інтерфейс системи та механізми роботи з документами.*

*Ключові слова: інформаційна система, Інтернет, портал, менеджмент, наукові дослідження, документ*

Наразі інформатизація науки є першочерговим завданням і має надзвичайну актуальність, коли комп'ютер є необхідним інструментом для будь-якої галузі науки. Він підтримує всі стадії наукового дослідження: пошук інформації, планування експерименту, керування процесом експериментування, теоретичний аналіз, подання результатів наукових розвідок, наукову комунікацію тощо. Інформатизація стрімко підвищує можливості людини, дає їй змогу вирішувати задачі надзвичайно високої складності.

Вирішення питання інформатизації наукової діяльності передбачає, в першу чергу, автоматизацію процесів управління науково-дослідними роботами (НДР) і проектами, та представлення наукових інтересів і здобутків, а також результатів наукових досліджень установи широкому науковому загалу як в Україні, так і за її межами. Ознайомлення з інноваційною діяльністю наукової установи, її науковими розробками та досягненнями значною мірою сприятиме комерціалізації науково-дослідної діяльності, появі нових наукових зв'язків та співпраці із закордонними колегами, збільшенню кількості аспірантів і докторантів.

Важливість вирішення проблеми інформатизації наукової діяльності неможливо переоцінити. Кожен керівник науково-дослідної роботи постійно стикається з необхідністю підготовки великої кількості документів, які супроводжують увесь процес виконання наукового дослідження.

Автоматизація документообігу, що охоплює підготовку, відстеження документації з виконання науково-дослідних робіт (запитів, договорів, актів здачі-приймання, кошториси витрат тощо) дозволяє значно підвищити ефективність роботи і зменшити витрати часу співробітників на підготовку цієї документації. При реалізації такої інформаційної системи забезпечується автоматична синхронізація при актуалізації даних у єдиному сховищі документів. Оперативне отримання інформації про кількість науково-дослідних робіт, що виконуються в установі, обсяги фінансування, керівників проектів, виконавців, форми подання наукових результатів тощо дасть змогу спростити підготовку наукових звітів та здійснювати моніторинг результатів наукових досліджень.

В даний час проблема інформатизації наукової діяльності щодо підтримки процесів планування, контролю і моніторингу наукових досліджень, які власне і уособлюють менеджмент наукової діяльності, залишається з одного боку недостатньо теоретично дослідженою, а з іншого в Україні вперше здійснюється розроблення і впровадження системи, що практично вирішує визначені вище завдання менеджменту.

**Метою статті є** визначення основних аспектів розроблення інформаційних систем менеджменту наукової діяльності на прикладі подібної інформаційної системи в НАПН України.

 $\overline{a}$ 

### **Вимоги до розробки інформаційних систем менеджменту наукових досліджень**

Необхідність впровадження інформаційної системи (ІС) для автоматизації основних функцій планування, контролю та моніторингу наукової діяльності установ НАПН України не викликає сумніву ані у керівництва НАПН України, ані у співробітників наукових установ. Водночас подібна система не повинна мати локальних версій (наприклад, у масштабах наукової встанови або підрозділу), тому йдеться про створення повнофункціональної ІС, яка об'єднала б усі основні структури НАПН України (керівництво НАПН України, апарат Президії, наукові установи та підрозділи тощо) у єдиному інформаційному корпоративному середовищі [1].

Існує декілька можливих варіантів створення і розгортання такої ІС:

- розробка ІС на основі ERP-систем (Oracle Applications, MANMAN/X, Axapta, TRITON тощо) та КІС: ERP-система (Enterprise Resource Planning System ) забезпечує планування ресурсів підприємства; КІС (корпоративна інформаційна система) призначена для автоматизації обліку й управління. Як правило, такі системи будуються за модульним принципом і тією чи іншою мірою охоплюють всі ключові процеси діяльності компанії;
- придбання готових програмних розробок, адаптованих для даної галузі;
- реалізація та впровадження власних розробок ІС.

Кожен із зазначених варіантів має як свої переваги, так і недоліки. Недоліком першого підходу, крім украй високої вартості ліцензії на саму ERP-систему, є значна трудомісткість у її налаштуванні та адаптації, що неминуче спричиняє необхідність консалтингової підтримки, впровадження й супроводу, що значно підвищує вартість користування такою ІС. Вартість готового продукту є значно нижчою, однак відсутність жорстко регламентованих бізнес-процесів,а також специфіка діяльності наукових установ, які здійснюють дослідження в галузі освіти і науки, є стримуючим чинником для їхнього впровадження.

Іншим підходом, який набув широкого розповсюдження у нашій країні є виконання та впровадження власних розробок.

Далі запропоновано низку принципових положень, дотримання яких важливо при виконанні власних розробок ІС [2].

*Технологічні аспекти*

1. ІС, що розробляється, повинна мати повнофункціональний характер, автоматизуючи основні функції процесу менеджменту наукової діяльності.

2. ІС повинна ґрунтуватися на єдиній (бажано розподіленій) базі даних, створеній на основі однієї з комерційних багатоплатформних СКБД (Oracle, Informix тощо).

3. ІС повинна охоплювати усі наукові установи академії, забезпечуючи єдиний інформаційний простір для служб і підрозділів (наукові підрозділи, відділи, бухгалтерія, відділ кадрів тощо).

4. Значну увагу під час розробки ІС потрібно приділити питанням інформаційної безпеки (розмежування прав доступу, використання захищеного протоколу передачі даних, виділеного з'єднання через VPN-сервер тощо).

5. ІС повинна містити застосунки різного роду (Windows-застосунки, Webзастосунки), виходячи з характеру тих задач, для вирішення яких вони використовуються.

*Технічні аспекти*

1. З огляду на істотні обсяги інформації, ІС повинна базуватися на високопродуктивному серверному обладнанні, яке дасть змогу забезпечити високу надійність і резервування. Крім задоволення мінімальних вимог до апаратного забезпечення, сервери повинні мати достатньо ресурсів для розміщення інформації і нормальної роботи клієнтських задач.

2. Для забезпечення надійного зберігання інформації повинна бути передбачена багаторівнева система архівування даних з використанням сучасних технологій і апаратного забезпечення.

3. Мережне й комунікаційне обладнання, яке використовується для побудови мережі, повинне забезпечувати високу продуктивність мережі передачі даних, її сегментацію, високу доступність сервісів, а також підвищену відмовостійкість. Комутаційне обладнання повинне забезпечувати фільтрацію трафіка мережі на рівні адрес і мережних протоколів.

4. Робочі станції користувачів повинні бути забезпечені належним комплектом програмного та периферійного обладнання, необхідного для ефективної роботи.

*Економічні аспекти*

- Вартість створення ІС включає витрати на:
- проектування та розробку власне ІС;
- обладнання (серверне, мережне, комутаційне), створення мережної інфраструктури;
- придбання ліцензійного програмного забезпечення;
- впровадження ІС, включаючи навчання потенційних користувачів;
- супровід ІС.

## *Організаційні аспекти*

1. Під час проектування ІС повинні бути ретельно проаналізовані й формалізовані всі бізнес-процеси всередині наукової установи. Необхідно передбачити можливість внесення змін в існуючі бізнес-процеси за результатами впровадження ІС.

2. Необхідно провести комплекс робіт з упорядкування документообігу, розробки й узгодження положень і стандартів, які приймаються і діють всередині установи.

3. Впровадження ІС повинне бути поетапним. Здійснювати впровадження й подальший супровід ІС повинен спеціалізований підрозділ, що займається питаннями розвитку і впровадження інформаційних технологій в освітньому процесі.

4. Характер роботи з будь-якою інформаційною системою вимагає істотних зусиль щодо переосмислення значення використання таких ресурсів, що може вимагати перебудови способу мислення для користувачів системи. Чим вище вік працівника, тим складніше буде йому перелаштуватися і опановувати її.

Впровадження ІС вимагає постійної кропіткої роботи з користувачами системи, допомоги в її освоєнні. Велике значення у цьому випадку матиме участь адміністрації та її підтримка, а у деяких випадках навіть вольовий адміністративний вплив.

5. Адміністрація наукової установи повинна брати активну участь у процесі управління й координації робіт зі створення і впровадження ІС.

Це основні аспекти, які повинні добре усвідомлювати керівники наукових установ, які ставлять завдання розробки і впровадження ІС в галузі освіти і науки.

Далі розглянемо інформаційну систему менеджменту наукових досліджень в НАПН України – ІС «Наукові дослідження»

#### **ІС «Наукові дослідження»**

Ціллю ІС «Наукові дослідження» є автоматизація процесів планування, контролю та моніторингу наукових досліджень в НАПН України через забезпечення посадових осіб апарату Президії і наукових установ НАПН України доступом до єдиного сховища документів з планування наукових досліджень згідно визначеної політики прав і повноважень та нормативно-правової бази, що визначає і регламентує процес планування НДР. Головне завдання «ІС Наукові дослідження» полягає у автоматизації процедур документального супроводження процесів планування, контролю та моніторингу наукових досліджень через корпоративний портал та комплект застосунків, що реалізують додатковий функціонал системи включно із шаблонами документів та інтелектуальним інтерфейсом.

Основною формою діяльності наукових установ НАПН України є наукові дослідження. На теперішній час менеджмент наукових досліджень в НАПН України виконується через застосування паперових документів, опрацювання яких здійснюється шляхом передачі їх (в декількох примірниках) із наукових установ в апарат Президії НАПН України. Процеси менеджменту наукових досліджень в наукових установах НАПН України здійснюються згідно «Положення про порядок планування і контролю за виконанням

наукових досліджень в Національній академії педагогічних наук України», затвердженого постановою Президії НАПН України 20 грудня 2012 року, протокол № 1-7/14-403[3].

ІС «Наукові дослідження» є першим етапом на шляху реалізації корпоративної системи електронного документообігу НАПН України. Подальші перспективи розвитку ІС «Наукові дослідження» передбачають, що надалі ця корпоративна система буде мати механізми для моніторингу результатів наукових досліджень і наукової продукції.

Систему побудовано у вигляді корпоративного Інтернет-порталу «Національна академія педагогічних наук України. Наукові дослідження: планування, контроль, моніторинг» *http://planning.edu-ua.net* на базі Microsoft Office SharePoint Server 2007 з комплектом застосунків та шаблонів документів, розроблених у відповідності до вимог процесів менеджменту наукових досліджень в НАПН України.

Приклад головної сторінки порталу ІС «Наукові дослідження» подано на мал. 1.

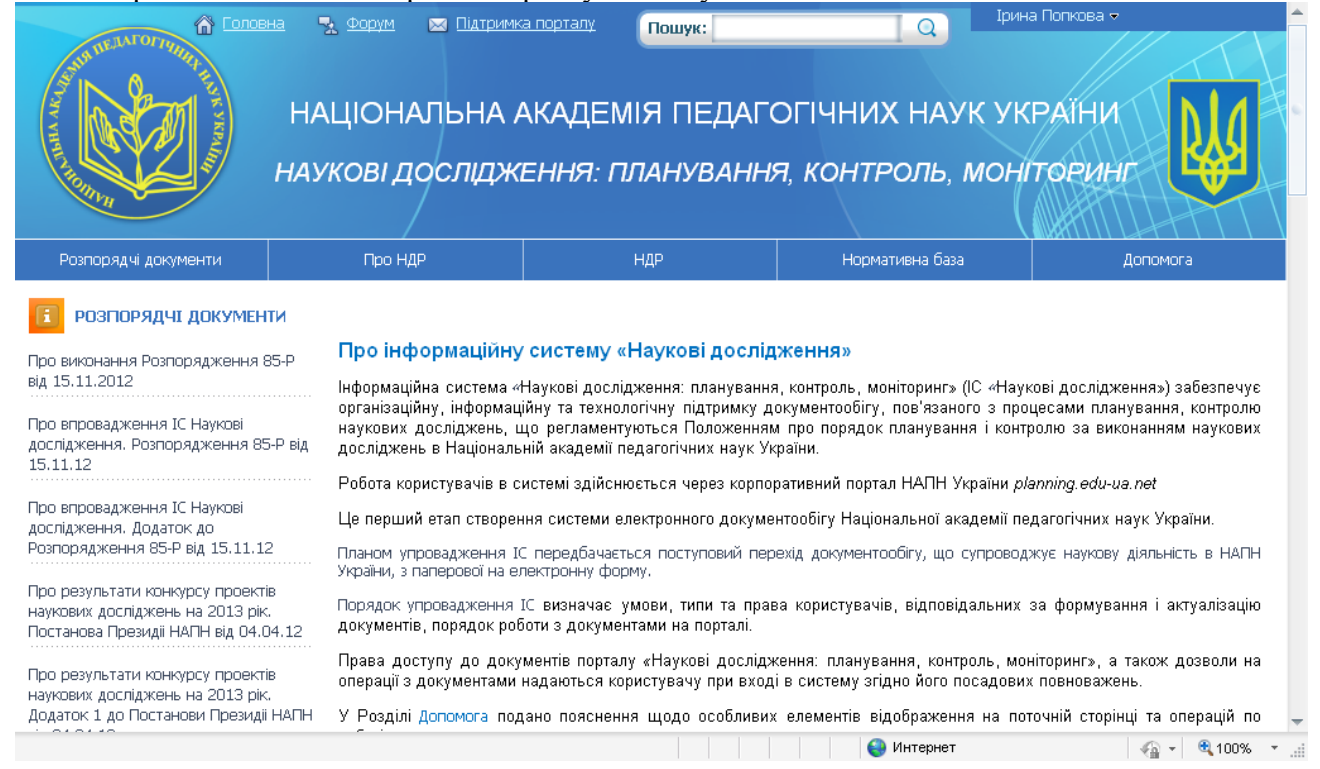

*Мал. 1. Портал ІС «Наукові дослідження». Головна сторінка*

## *Інтерфейс порталу ІС «Наукові дослідження»*

Навігація на порталі здійснюється за допомогою Верхнього і Головного меню. Всередині сторінки розміщено область контенту, що відображає сторінку поточного розділу порталу, у верхній частині сторінки відображається ієрархічний путь сторінки, за допомогою якого можна легко здійснювати навігацію порталом. Ліворуч на сторінці дублюється розділ Розпорядчі документи, що дублює останні із завантажених на портал документів. Ліворуч унизу також дублюються останні документи розділу Нормативна база. У нижній частині сторінки розташовується інформація та контакти розробника порталу.

**Верхнє меню** складається з посилань: Головна, Форум, Підтримка порталу, Пошук. У правому верхньому куті відображається ім'я поточного користувача, авторизованого в системі. При натисканні на посилання Головна здійснюється швидкий перехід з будь-якої сторінки на головну сторінку порталу.

**Форум** забезпечує обмін повідомленнями, які на порталі іменуються обговореннями, щодо функціонування порталу й процесів планування наукових досліджень.

На сторінці **Підтримка порталу** користувач може надіслати повідомлення адміністратору порталу у випадку виникнення технічних або інших проблем або питань.

Стандартна форма пошуку на порталі дає можливість легко виконувати пошук потрібної інформації. Для виконання пошуку потрібно у вікно для пошуку ввести пошукове слово (фразу) і натиснути праворуч Почати пошук. Результати пошуку відобразяться на сторінці.

За допомогою **Головного меню** здійснюється доступ до основних інформаційних розділів порталу: Розпорядчі документи, Про НДР, НДР, Нормативна база, Допомога.

Розділ **Розпорядчі документи** містить список нормативних документів, які використовуються при розробці документів з науково-дослідних робіт (постанови, накази, розпорядження та ін.).

У розділі **Про НДР** подані основні дані про НДР, які виконуються в НАПН України (назва теми наукового дослідження, ПІБ наукового керівника, назва наукової установи, назва відділення, орієнтовна вартість робіт з теми, науковий напрямок, проблема дослідження, завдання програми, класифікаційна група НДР, строки виконання). Ці дані автоматично формуються з документів НДР, розміщених у бібліотеці порталу.

Для перегляду документів з конкретної НДР потрібно вибрати й натиснути назву НДР у рядку Назва теми наукового дослідження. Відкриється сторінка з переліком документів цієї НДР.

Для кожного поля списку Про НДР доступна функція сортування інформації за зростанням й за спаданням, тобто розташування вмісту за абеткою, у порядку зростання або спадання числових значень.

Для виведення списку певної групи НДР, що визначається загальним значенням окремого поля, використовується механізм фільтрування. Застосування відповідних фільтрів дає можливість фільтрування результатів за типом необхідної інформації. Як фільтр використовується певне значення поля списку Про НДР. Поле, до якого застосований фільтр, позначається /.

Наприклад, можна фільтрувати інформацію про НДР за окремим відділенням або окремій науковій установі. Щоб переглянути список НДР окремого відділення, потрібно в спадному списку поля Назва відділення вибрати й натиснути назву цього відділення, аналогічно для наукової установи.

Щоб переглянути список НДР конкретного наукового керівника, необхідно вибрати й натиснути на потрібне прізвище (ПІБ наукового керівника), попередньо використавши сортування за алфавітом.

Для фільтрування інформації з наукового напряму потрібно натиснути на назву розділу Науковий напрям, проблема дослідження, завдання програми. Далі в спадному списку вибрати потрібний науковий напрям і натиснути на нього. Список НДР, які виконуються за цим науковим напрямом, відобразиться на сторінці.

За класифікаційною групою можна фільтрувати НДР за значенням фундаментальна/прикладна і виводити потрібні дані. Для цього потрібно в спадному списку розділу Класифікаційна група НДР вибрати потрібне значення і натиснути на нього. На сторінці відобразиться перелік фундаментальних/прикладних НДР. Аналогічно можна виконувати фільтрування інформації про НДР за іншими полями.

У розділі **НДР** представлений комплект планової документації з кожної НДР НАПН України, склад і зміст якої визначається Положенням про порядок планування й контролю проведення наукових досліджень у Національній академії педагогічних наук України. Папки НДР розміщаються в бібліотеці, яку можна переглядати зі сторінки відповідної наукової установи, перелік наукових установ подається на сторінці відповідного відділення, перелік відділень подається на сторінці НДР. Таким чином, щоб працювати (переглядати, створювати, коректувати) з документами певної НДР, необхідно в Головному меню натиснути НДР, вибрати й натиснути на назву відділення, вибрати й натиснути на назву наукової установи.

Перелік документів і папок, доступних для перегляду користувачу системи в розділі НДР, а також дії, які він може виконувати з окремим документом, залежить від прав, які

надаються користувачеві системи. Наприклад, для користувача, що є співробітником відділу наукової установи, для перегляду доступна папка з назвою відділення, у якій перебуває папка нижчого рівня з назвою наукової установи, що, у свою чергу, містить перелік папок з НДР, які виконуються в цій установі.

Назва папки НДР відображається в стовпці Ім'я. У стовпці Назва теми відображається назва теми НДР. Також у відповідних стовпцях відображається інформація, ким створена й ким змінена папка або документ.

На сторінці відображається 50 елементів, якщо кількість документів у розділі або папці більше, ніж 50, унизу списку з'являються позначки сторінок 1, 2, 3... і т.д., які дозволяють переглянути весь список.

Щоб переглянути список документів конкретної НДР, потрібно натиснути ім'я відповідної папки; відкриється сторінка з переліком доступних для перегляду або редагування документів по НДР. Щоб відкрити документ для перегляду, потрібно натиснути на його назву. Щоб відкрити документ для редагування, потрібно підвести курсор до назви документа, і коли праворуч з'явиться чорна спрямована донизу трикутна стрілка, натиснути на неї, і в спадному меню вибрати потрібну команду.

**Розділ Нормативна база.** Розділ Нормативна база містить список нормативних і довідкових документів, які використовуються при розробці документів з НДР. Кожний елемент списку є посиланням на відповідний документ. У розділі є три папки: Державні цільові програми, Планово-фінансові документи, Архів.

У папці Державні цільові програми подається список діючих державних цільових програм, у папці Планово-фінансові документи представлений список довідкових документів, корисних при розробці додатків до Планової калькуляції кошторисної вартості робіт, Папка Архів містить список документів, які використовувалися при плануванні наукових досліджень, але термін дії яких уже закінчився, наприклад, Положення про порядок планування і контролю над виконанням наукових досліджень в Академії педагогічних наук України, редакція 2009 року.

Посилання головного меню Нормативна база відкриває повний список папок і документів цього розділу.

Доступ до розділів меню й іншому функціоналові порталу ІС «Наукові дослідження» мають тільки зареєстровані користувачі системи, яким надаються дозволи відповідно до їхніх посадових повноважень у керівництві, апараті або в підвідомчих установах НАПН України.

В області контенту відображається сторінка поточного розділу порталу, у верхній частині подається її ієрархічний шлях. Натискаючи на відповідні елементи цього шляху, можна легко здійснювати необхідну навігацію порталом.

**Розділ Допомога**. Містить інструкції для користувачів порталу. В інструкції описані структурні елементи порталу, характеристика контенту, робота користувача з документами, сервісами й функціоналом системи.

**Реєстрація користувачів.** В ІС «Наукові дослідження» реєструються тільки співробітники НАПН України. У системі ведеться список посадових осіб керівництва, відділень, апарата Президії, наукових установ, на основі якого здійснюється реєстрація. Список містить ПІБ й місце роботи особи, ці дані перевіряються при реєстрації користувача. Зразок фрагменту сторінки, що містить список усіх користувачів порталу (members), яким дозволено реєстрацію згідно їхніх посадових повноважень, наведений на мал. 2.

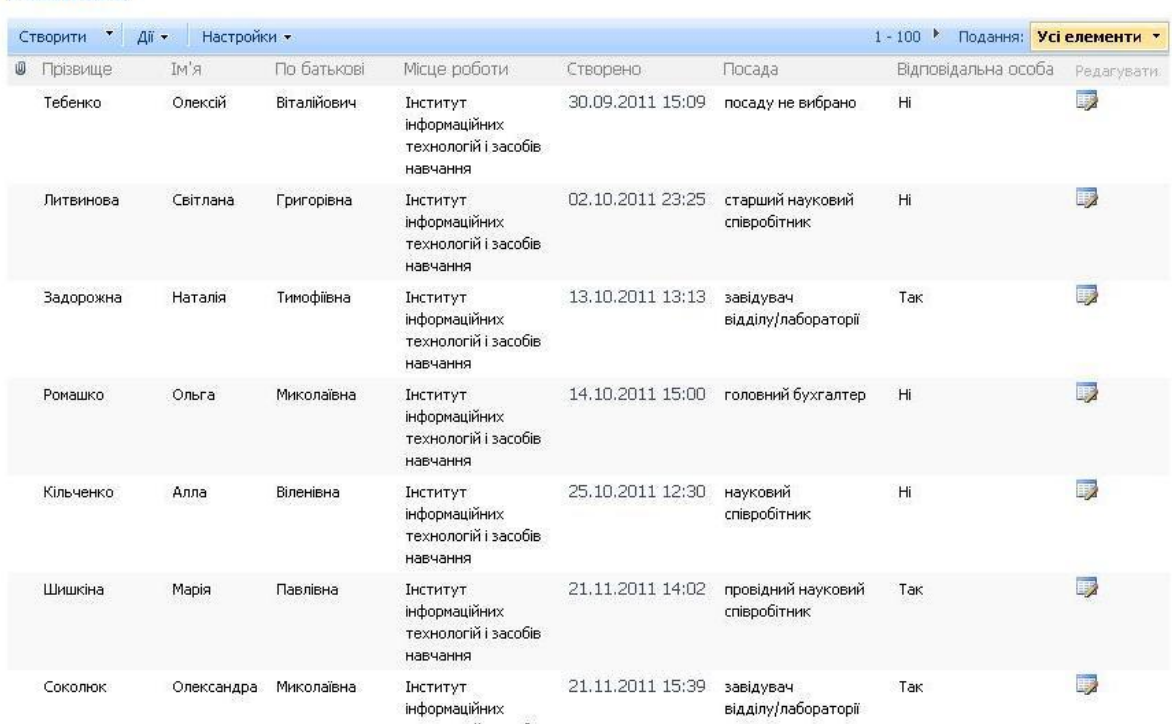

**Members** 

*Мал. 2. Фрагмент сторінки списку користувачів порталу*

При відкритті порталу відображається сторінка реєстрації. Щоб зареєструватися, користувач повинен заповнити поля форми реєстрації своїми даними (ПІБ, телефон, e-mail, місце роботи). Рівень прав доступу користувача до системи визначається автоматично відповідно до його місця роботи. За потреби адміністратор порталу може визначати особливі дозволи для доступу до системи для окремих користувачів, з огляду на їхні посадові повноваження. Місце роботи користувач вибирає зі спадного меню Місце роботи.

Після заповнення всіх полів користувач натискає кнопку Зареєструватися. Відбувається перевірка даних користувача (ПІБ, місце роботи) і, якщо такий користувач є в списку співробітників НАПН України й всі поля заповнені правильно, користувач реєструється в системі; з'являється повідомлення про успішну реєстрацію.

Для авторизації в системі потрібно натиснути на посилання «Авторизація», що знаходиться в тексті повідомлення, або використовувати посилання Увійти до порталу для входу на портал у правому верхньому куті сторінки. Надалі для авторизації в системі користувач повинен використовувати це посилання. Натискання цього посилання відкриває форму для введення логіна/пароля користувача й авторизації в системі. Користувач повинен увести коректний логін і пароль і натиснути кнопку «ОК».

Система перевіряє введені реєстраційні дані користувача (логін, пароль), якщо результат перевірки успішний, відбувається авторизація користувача й відкривається головна сторінка порталу [4].

Відновлення пароля. Однією з можливих причин, що не дозволяє зареєстрованому раніше користувачеві авторизуватися в системі, є втрата користувачем (забув, втратив) пароля для входу в систему. У цьому випадку він може скористатися опцією «Відновлення пароля», натиснувши в правому верхньому куті головної сторінки порталу посилання Відновити пароль.

У своїй електронній поштовій скриньці користувач повинен знайти лист із темою «Відновлення пароля на planning.edu-ua.net», перейти за посиланням, що знаходиться в листі і далі діяти згідно запропонованих інструкцій.

## *Розмежування прав користувачів ІС «Наукові дослідження»*

У системі реєструються тільки співробітники НАПН України. На підставі електронних листів адміністраторові порталу, від відповідальних осіб відділення, підрозділів апарата Президії, у яких містяться дані про співробітників НАПН України (ПІБ повністю, місце роботи), яким необхідно надати дозвіл для реєстрації в системі [5].

Ці дані вносяться в список користувачів системи, після чого відправляється повідомлення відповідальній особі про те, що зазначеним у листі особам дозволена реєстрація в системі.

Під час реєстрації дані (ПІБ повністю, місце роботи) перевіряються, і тільки за умови, що вони збігаються, реєстрація дозволяється.

Рівень прав доступу користувача до системи визначається автоматично відповідно до місця його роботи. При необхідності, адміністратор порталу може визначати спеціальні дозволи для доступу до системи для окремих користувачів відповідно до їх повноважень.

**Типи документів системи.** В ІС «Наукові дослідження» всі документи діляться на три типи: нормативні, загальні документи й документи з планування НДР, які регламентуються Положенням про порядок планування й контролю над проведенням наукових досліджень у Національній академії педагогічних наук України. Окремо виділяється документ Виконавці НДР.

До нормативних документів належать документи розділу Нормативна база.

До загальних документів системи належать документи, які містять інформацію про НАПН України, про відділення НАПН України, про наукові установи, протоколи вченої ради наукової установи, протоколи відділення, постанови Президії НАПН України, журнал реєстрації НДР. На момент запуску ІС «Наукові дослідження» загальні документи сформовані відповідно до поточного стану діяльності установи. У процесі експлуатації системи актуалізація й відновлення інформації проводиться користувачами системи відповідно до їхніх посадових обов'язків.

Файл Виконавці НДР у науковій установі містить дані, необхідні для формування списку виконавців і розрахунків кошторисної вартості робіт. Оскільки це конфіденційний документ, то в системі одержують дозволи на його перегляд, створення або редагування тільки уповноважені особи відповідно до їхніх посадових повноважень. Розрахунки на основі даних файлу Виконавці НДР система виконує автоматично, а результати цих розрахунків заносить у відповідні поля відповідних документів з планування НДР. Цей файл формується на підставі інформації з документа Штатний розпис.

Дозволи для перегляду й редагування документа Виконавці НДР має тільки співробітник відділу кадрів установи. Він повинен заповнити створений адміністратором файл «Виконавці НДР» у папці наукової установи в розділі порталу НДР.

До документів з планування НДР належать: перспективний тематичний план наукових досліджень, тематичний план наукових досліджень, запит на відкриття теми, технічне завдання, договір на виконання теми; планова калькуляція кошторисної вартості робіт з додатками за статтями витрат, реєстраційна картка НДР, програма НДР, Довідка про об'єкти інтелектуальної власності.

#### *Робота з документами в ІС «Наукові дослідження»*

Документи створюються й зберігаються у відповідних папках інформаційних розділів порталу відповідно до ієрархії, що відповідає адміністративному підпорядкуванню в НАПН України [6].

Операції з документами виконуються за допомогою спадного меню, що виникає праворуч від імені документа при підведенні до нього курсору.

Для роботи з документом (створення, перегляд, редагування) користувач відкриває документ на сторінці порталу у відповідному його типу програмі пакета MS Office (MS Word, MS Excel тощо) і виконує необхідну роботу над документом звичним способом. Відмінність обробки документа через портал ІС «Наукові дослідження» від обробки документа на локальному комп'ютері полягає в тому, що документ, завантажений з порталу, містить дані у всіх загальних полях, які в момент роботи з конкретним документом були вже сформовані в полях-джерелах.

Такий механізм реалізується на основі функції експрес-блоків Word 2007, що дозволяє визначати поля усередині документа, розбивати їх на категорії й додавати до спеціально створеного шаблона експрес-блоків. Після того, як вміст доданий як експрес-блок, користувач одержує доступ до нього для повторного використання в будь-якому документі Word 2007.

Документи з планування наукових досліджень, які формуються в наукових установах НАПН України, надходять на портал ІС «Наукові дослідження» і зберігаються в бібліотеці документів. Формування кожного з типів документів виконується на підставі певного типу контенту (соntent type) шаблона у відповідній папці ієрархічної структури, що відображає структурну підпорядкованість у НАПН України. Значення загальних полів у різних документах актуалізується синхронно зі зміною поля-джерела.

#### *Стан упровадження ІС «Наукові дослідження»*

Упровадження ІС «Наукові дослідження» здійснюється на виконання Постанови Загальних зборів НАПН України від 5 квітня 2012 р. Упровадження ІС «Наукові дослідження» в НАПН України охоплює 5 відділень, 3 структурних підрозділи апарату Президії, 16 наукових установ. На порталі ІС «Наукові дослідження» зареєстровано 174 користувача, безпосередньо користувачами сформовано 30 документів, надіслано понад 100 документів адміністратору порталу для подальшого розміщення на порталі.

## **Висновки**

В результаті виконання дослідження, пов'язаного з інформатизацією наукової діяльності, виокремлено і вперше сформульовано проблему інформатизації менеджменту наукової діяльності в Україні. На прикладі проектування і впровадження такої системи показано напрям і засоби підвищення ефективності менеджменту наукової діяльності. Представлений досвід доцільно враховувати при проведенні НДР як за бюджетні кошти, так і інші джерела фінансування, оскільки склад і структура документів, що підтримується в ІС «Наукові дослідження» відповідає вимогам проектного менеджменту.

Проектні рішення ІС «Наукові дослідження» можуть бути використані для створення подібних інформаційних систем в наукових установах галузі освіти.

Подальші перспективи розвитку ІС «Наукові дослідження» полягають у розширенні функціоналу корпоративного порталу НАПН України для підтримки моніторингу результатів наукової діяльності шляхом інтеграції системи з електронною бібліотекою НАПН України *http://lib.iitta.gov.ua* та сайтами наукових установ НАПН України.

#### *СПИСОК ВИКОРИСТАНИХ ДЖЕРЕЛ*

- 1. Задорожна Н. Т. Концепція створення інформаційної системи планування наукових досліджень АПН України на базі мережі Інтернет / Н. Т. Задорожна. - [Електронний ресурс]. - Режим доступу: http://www.ime.edu-ua/net/em10/emg.html.
- 2. Афанасьев Ю.А. Некоторые аспекты разработки информационной системы автоматизации образовательного процесса в масштабах ВУЗА. / Ю.А. Афанасьев, В.И. Гужов, В.М. Стасышин. - [Електронний ресурс]. - Режим доступу: http://edu.znate.ru/docs/index-28613674.html.
- 3. Задорожна Н. Т. Науково-методичні засади забезпечення інформаційної системи планування наукових досліджень в АПН України / Н. Т. Задорожна. - [Електронний ресурс]. - Режим доступу: http://www.ime.edu-ua.net/em16/emg.html.
- 4. Задорожная Н.Т. Информационная система менеджмента научных исследований. // Международный электронный журнал "Образовательные технологии и общество (Educational Technology & Society)" - 2013. - V.16. - №1. - C.679-698. - ISSN 1436-4522. URL: http:// http://ifets.ieee.org/russian/depository/v16\_i1/pdf/21.pdf.
- 5. Кузнєцова Т. В. Організаційне забезпечення Інформаційної системи планування наукових досліджень в АПН України. - [Електронний ресурс]. - Режим доступу: http://www.ime.eduua.net/em15/emg.html.

#### **ISSN 1998-6939. Інформаційні технології в освіті. 2013. № 16**

6. Тукало С.М. Автоматизація обробки документів в інформаційній системі планування наукових досліджень у Національній академії педагогічних наук України. - [Електронний ресурс] / С.М. Тукало // Інформаційні технології й засоби навчання. - 2010. - №5 (19). - Режим доступу: http://www.ime.edu-ua.net/em19/emg.html.

Стаття надійшла до редакції 23.03.2013

#### **Matrosova Nina M., Sereda Khrystyna V.**

## **Institute of Information Technologies and Learning Tools of NAPS of Ukraine BASIC PRINCIPLES TO CREATE INFORMATION SYSTEM TO MANAGE RESEARCH & DEVELOPMENT**

This paper is devoted to the principles of construction of the information system of research and development management. Requirements for the development of corporate information systems for scientific research automation are described. The information system of research and development management at NAPS of Ukraine is presented. System interface and working with system documents are described.

**Keywords:** information system, Internet, portal, management, scientific research, document

#### **Матросова Н. М., Середа К. В.**

### **Институт информационных технологий и средств обучения НАПН Украины ОСНОВНЫЕ АСПЕКТЫ СОЗДАНИЯ ИНФОРМАЦИОННОЙ СИСТЕМЫ МЕНЕДЖМЕНТА НАУЧНЫХ ИССЛЕДОВАНИЙ**

В статье рассматриваются принципы создания информационной системы менеджмента научных исследований. Описаны требования к разработке корпоративных информационных систем автоматизации научных исследований. Представлена информационная система менеджмента научных исследований в НАПН Украины ИС «Научные исследования». Описан интерфейс системы и механизмы работы с документами.

**Ключевые слова** информационная система, Интернет, портал, менеджмент, научные исследования, документ